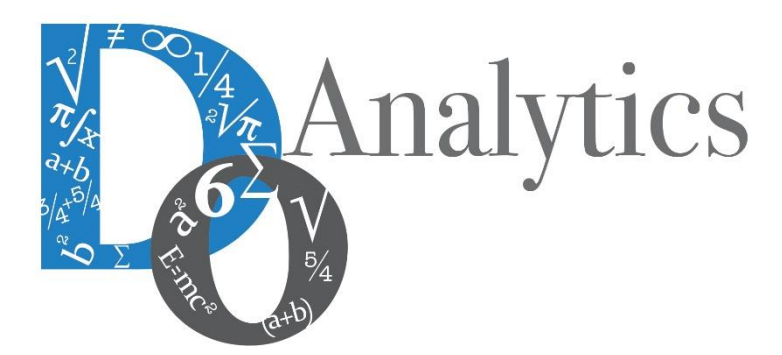

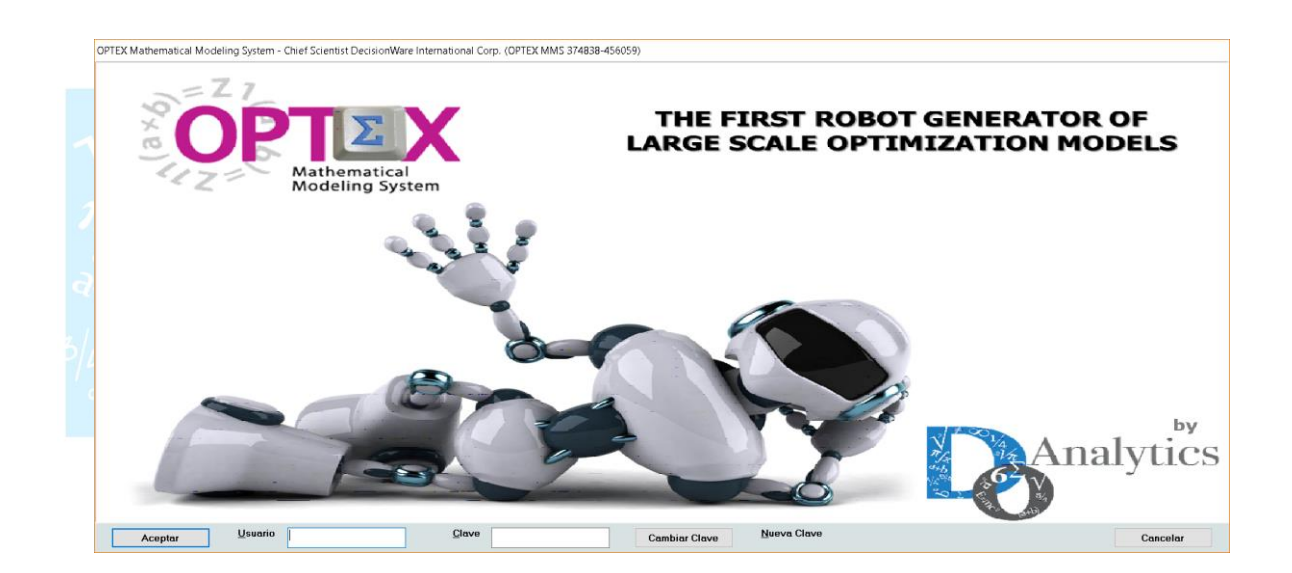

# **MANUAL DEL ADMINISTRADOR GENERACIÓN DOCUMENTOS RTF**

**ESTE DOCUMENTO CONTIENE INFORMACIÓN CONFIDENCIAL, PROPIEDAD INTELECTUAL DE DO ANALYTICS LLC. Y SE ENTREGA CON EL ENTENDIMIENTO DE QUE SE UTILIZARÁ EXCLUSIVAMENTE EN LA EVALUACIÓN Y USO DEL PRODUCTO OPTEX OPTIMIZATION EXPERT SYSTEM, Y SE MANTENDRÁ EN FORMA CONFIDENCIAL, PROTEGIÉNDOLO CONTRA INSPECCIÓN DE TERCERAS PERSONAS NO AUTORIZADAS EXPLÍCITAMENTE POR DO ANALYTICS LLC.**

**Octubre 2018**

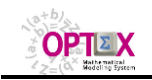

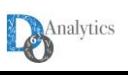

## **ACUERDO DE CONFIDENCIALIDAD**

**AL LEER ESTE DOCUMENTO EL LECTOR RECONOCE QUE EL MISMO CONTIENE INFORMACIÓN CONFIDENCIAL PROPIEDAD INTELECTUAL DE DO ANALYTICS LLC Y ACEPTA QUE LO MANTENDRÁ EN FORMA CONFIDENCIAL, GUARDÁNDOLO CONTRA INSPECCIÓN DE TERCERAS PERSONAS Y DE ORGANIZACIONES NO AUTORIZADAS EXPLÍCITAMENTE POR DO ANALYTICS.**

**EL LECTOR RECONOCE QUE LA METODOLOGÍA DE DESARROLLAR MODELOS DE PROGRAMACIÓN MATEMÁTICA BASADOS EN LA CONFIGURACIÓN DE UN SISTEMA DE INFORMACIÓN Y SU POSTERIOR PROCESAMIENTO ES PROPIA Y ORIGINAL DEL PRODUCTO OPTEX OPTIMIZATION EXPERT SYSTEM (OPTEX), QUE LA MISMA FUE DESARROLLADA INICIALMENTE POR DECISIONWARE LTDA. Y QUE ACTUALMENTE ES PROPIEDAD DE DO ANALYTICS LLC.**

**EL LECTOR ACEPTA QUE ÉL SABE QUE LEER Y/O ESTUDIAR (O FACILITAR QUE ALGUIEN LEA O ESTUDIE) ESTE DOCUMENTO CON LA INTENCIÓN DE COPIAR / CAMBIAR / MEJORAR / SIMPLIFICAR / DESINTEGRAR / INTEGRAR / ESPIAR (O CUALQUIER OTRA ACTIVIDAD SIMILAR)** 

**i) LA METODOLOGÍA IMPLÍCITA EN OPTEX,**

**ii) LOS SISTEMAS DE INFORMACIÓN DE OPTEX,**

**iii) LOS PROGRAMAS DE COMPUTADOR GENERADOS POR OPTEX, Y/O**

**iv) LAS INTERFACES DE ACCESO ASOCIADAS A LOS PROGRAMAS QUE INTEGRAN OPTEX** 

**CORRESPONDE A UNA VIOLACIÓN DE LOS DERECHOS DE AUTOR Y DE LA PROPIEDAD INTELECTUAL DE DO ANALYTICS Y ENTIENDE QUE DOA PODRÁ TOMAR LAS ACCIONES LEGALES PERTINENTES PARA PROTEGER SUS DERECHOS.** 

**LA INFORMACIÓN CONTENIDA EN ESTE DOCUMENTO NO PODRÁ SER REVELADA A TERCEROS Y NO DEBERÁ SER COPIADA DIGITALMENTE NI FOTOCOPIADA, NI USADA NI REVELADA, EN SU TOTALIDAD O PARCIALMENTE, PARA NINGÚN OTRO PROPÓSITO DISTINTO AL USO INTERNO.**

**ESTA RESTRICCIÓN NO LIMITA EL DERECHO DEL LECTOR PARA UTILIZAR LA INFORMACIÓN CONTENIDA EN ESTE INFORME, QUE SEA DE DOMINIO PÚBLICO O SI ES OBTENIDA DE OTRAS FUENTES SIN RESTRICCIONES.**

**TODA LA INFORMACIÓN DEL TERCERO A LA QUE DO ANALYTICS TENGA ACCESO COMO RESULTADO DE ESTE PROCESO DE DIFUSIÓN DE LOS SERVICIOS Y DE LOS PRODUCTOS QUE OFRECE DO ANALYTICS SERÁ MANTENIDA EN FORMA ESTRICTAMENTE CONFIDENCIAL POR DO ANALYTICS Y POR LOS PROFESIONALES DE DO ANALYTICS QUE SE VINCULEN AL PROCESO.**

**LA FORMULACIÓN ALGEBRAICA PRESENTADA EN ESTE DOCUMENTO Y EN EL SOFTWARE QUE CONTIENE LA IMPLEMENTACIÓN DE LOS MODELOS MATEMÁTICOS EN OPTEX SOLO PUEDE SER UTILIZADA CON PROPÓSITOS ACADÉMICOS Y DE APRENDIZAJE EXCLUSIVAMENTE DE OPTEX; SI SE DESEA UTILIZAR LA FORMULACIÓN ALGEBRAICA Y/O LOS PROGRAMAS DE COMPUTADOR CON PROPÓSITOS COMERCIALES SE DEBE ADQUIRIR UNA LICENCIA FORMAL DEL SOFTWARE. PARA UTILIZAR ESTE MATERIAL COMO PARTE DE UN PROCESO LIBRE SE DEBE TENER UNA AUTORIZACIÓN ESCRITA Y FIRMADA POR DO ANALYTICS.**

**DO ANALYTICS MANTIENEN LA PROPIEDAD DE ESTE DOCUMENTO Y PODRÁ SOLICITAR SU DEVOLUCIÓN Y/O SU DESTRUCCIÓN EN CUALQUIER MOMENTO.**

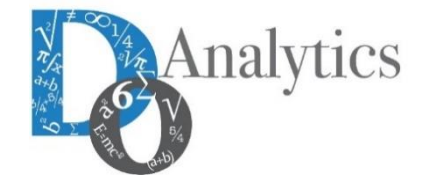

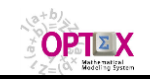

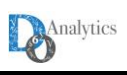

Para la generación de los documentos **RTF** (**R**ich **T**ext **F**ormat, visible y modificable en programas editores de texto) se debe tener en cuenta los siguientes aspectos:

## **1. GENERACIÓN DE DOCUMENTOS**

Las características generales de los documentos **RTF** generables por **OPTEX** son:

- 1. Existen tres tipos de documentos **RTF**:
	- **Data:** contiene la información de la estructura del Sistema de Información de Datos Industriales (**SIDI**) y de los parámetros y los conjuntos que son leídos en los modelos matemáticos catalogados en **OPTEX**.
	- **Data-Model**: contiene la información de todos los elementos del modelo matemático y de todas las tablas del sistema de información.
	- **Model o DSS:** contiene la información de todos los elementos de un modelo matemático específico o de un **S**istema de **S**oporte de **D**ecisiones (conjunto de modelos matemáticos) y de las tablas del sistema de información relacionadas con dichos modelos.
- 2. Existen varios puntos de acceso para generar documentos **RTF**:
	- Directamente desde el Menú del Explorador **OPTEX** del **S**istema de **I**nformación de **M**odelos **M**atemáticos (**SIMM**), corresponde a los tres exploradores: i) Modelo de Datos del **SIDI,** ii) Modelos Matemáticos de la Aplicación y iii) Interfaz GUI del usuario funcional. En este caso se accede al servicio por medio del clic derecho del mouse. Se debe notar que existen servicios múltiples en los que el usuario puede solicitar el **RTF** o en los que **OPTEX** provee automáticamente el **RTF**.

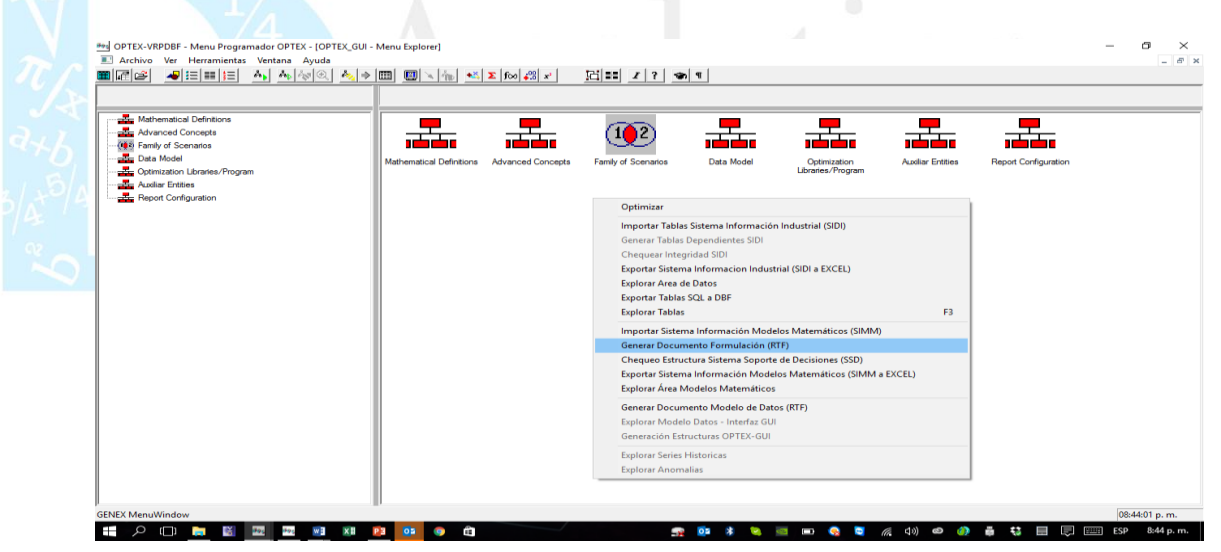

▪ Ventana Anfitrión (shell window) de la Tabla de Tablas de Datos (Data Tables) del **SIDI.**

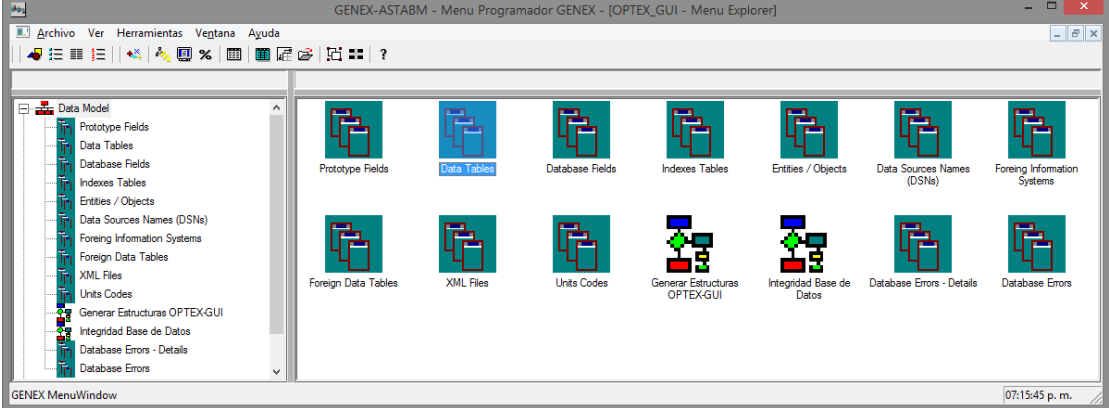

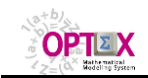

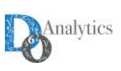

En este caso realizando un clic con el botón se tiene acceso a dos tipos de documentos **RTF**.

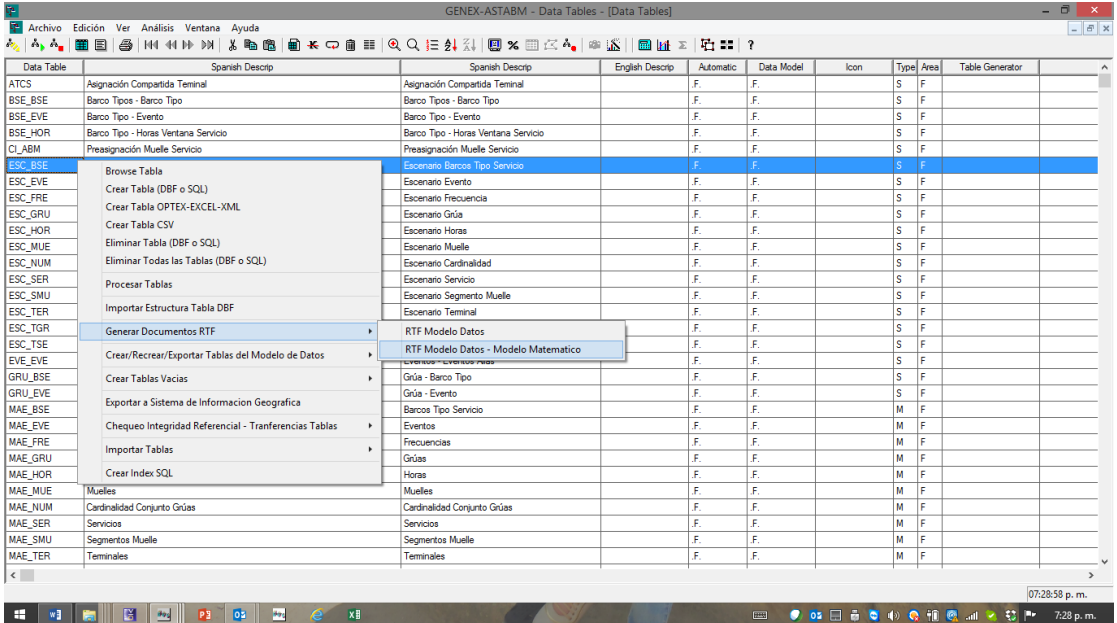

### o **RTF Modelo de Datos**, genera un documento **RTF** tipo **Data.**

o **RTF Modelo de Datos – Modelo Matemático**, genera un documento **RTF** tipo **Data-Model.**

▪ **Ventana de Control para Solución de Modelos (OPTEX-EXE)** que es utilizada para generar documentos (programas en lenguaje de computación o un documento **RTF**) asociados a un modelo matemático o a un sistema de soporte de decisiones (**DSS**). El documento generado es tipo **Model o DSS.** En el área de **CONTROL** se debe indicar si se desea un documento relacionado con un **Modelo** o con un **DSS**.

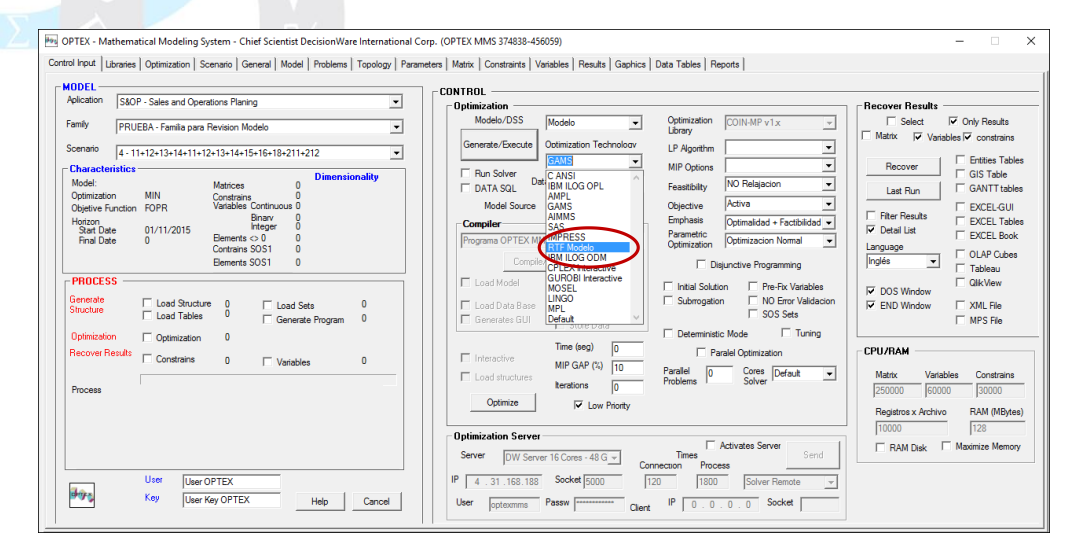

## **2. UBICACIÓN DE PLANTILLAS**

Los archivos **RTF** pueden ser personalizados por el usuario teniendo en cuenta las siguientes reglas:

## ▪ **PLANTILLAS**

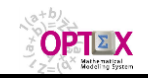

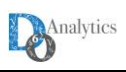

- 1. Se debe crear una plantilla que será utilizada por **OPTEX** para estructurar el informe. **OPTEX** provee plantillas básicas que pueden ser personalizadas por el modelador con la finalidad de que los reportes **RTF** no requieran de grandes ajustes para ser entregados al usuario final.
- 2. Las plantillas por defecto ("default") básicas provistas por **OPTEX** están ubicadas en el directorio **"**…**/BIN/LIBRARIES/RTF/BASIC/** siendo **"…/BIN/"** el directorio donde están ubicados los ejecutables **OPTEX\_InteractiveSolver.EXE** y **OPTEX\_GraphicsUsersInterface.EXE**.
- 3. Las plantillas básicas utilizadas por **OPTEX** deben estar ubicadas en el directorio **"**…**/BIN/LIBRARIES/RTF/"**, y pueden ser las plantillas "default" provistas por **OPTEX**, o pueden ser plantillas modificadas a partir de dichas plantillas "default".
- 4. El nombre de la plantilla básica depende del tipo de documento **RTF**, se siguen las siguientes normas:

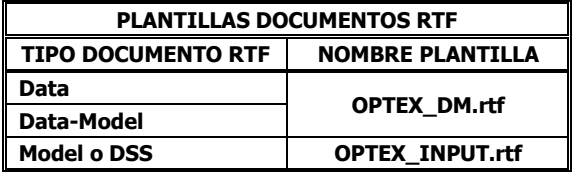

- 5. Para el caso multilingüe el nombre de la plantilla básica (**OPTEX\_XXXX.rtf**) se puede modificar de acuerdo con la siguiente norma genérica **OPTEX\_XXXX\_ii.rtf** donde **ii** representa el código del idioma de la plantilla (ejemplo, **ii** igual a: **ES** para español, **IN** para inglés, …). Para otros idiomas el usuario debe consultar el código asignado al idioma. **XXXX** debe ser igual a **DM** o a **INPUT**.
- 6. Si el usuario desea cambiar la plantilla básica por una orientada a una aplicación debe ubicar la(s) plantilla(s) personal(es) en el directorio **"**…**/aaaCO/RTF/"**, siendo el directorio **"…/aaaCO/"** el directorio de control del modelo de datos de la aplicación. El nombre de las plantillas personalizadas debe coincidir con el nombre de las plantillas básicas.
- 7. Si el usuario desea cambiar la plantilla básica por una orientada a un **Modelo** o a un **DSS** específico dentro de una aplicación debe ubicar la(s) plantilla(s) personal(es) en el directorio **"**…**/aaaCO/RTF/"**. En este caso el nombre de la plantilla será igual a **DSSMOD\_INPUT\_ii.rtf**, donde **DSSMOD** representa el código asociado al **DSS** o al **MODELO**. Esto solo aplica para documentos **RTF** tipo **Modelo o DSS**.

### ▪ **DOCUMENTOS GENERADOS**

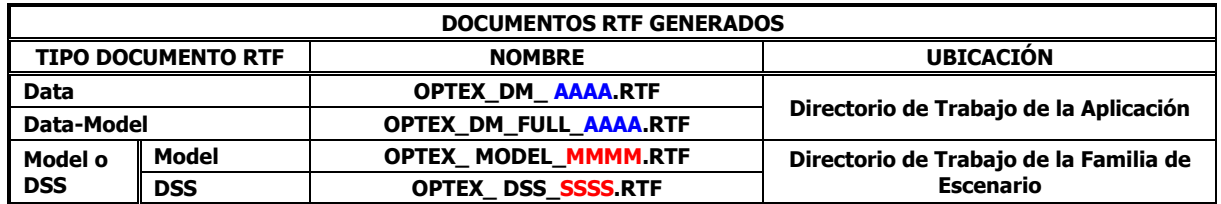

8. El documento generado se ubica dos directorios dependiendo del tipo de documento **RTF**.

En la anterior tabla se tienen las siguientes representaciones:

- **AAAA** Código de la Aplicación
- **MMMM** Código del Modelo
- **SSSS** Código del Sistema de Soporte de Decisiones.
- 9. Este documento por ser de carácter general ocupa mucho espacio en disco, se sugiere al usuario que una vez consultado lo guarde como un archivo en formato propio del editor de texto (ejemplo: **.doc** o **.docx**). Esta conversión genera documentos compactos y mejor estructurados que el **RTF** generado por **OPTEX**.

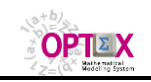

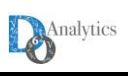

10. Para conectar directamente el editor de texto al documento generado por **OPTEX** se debe parametrizar en la tabla **LIBRARY.dbf**, ubicada en **"…/BIN/"**, el programa identificado como **RTF** cuyo campo **PATH LIB** debe apuntar a la dirección donde se ubica el ejecutable correspondiente.

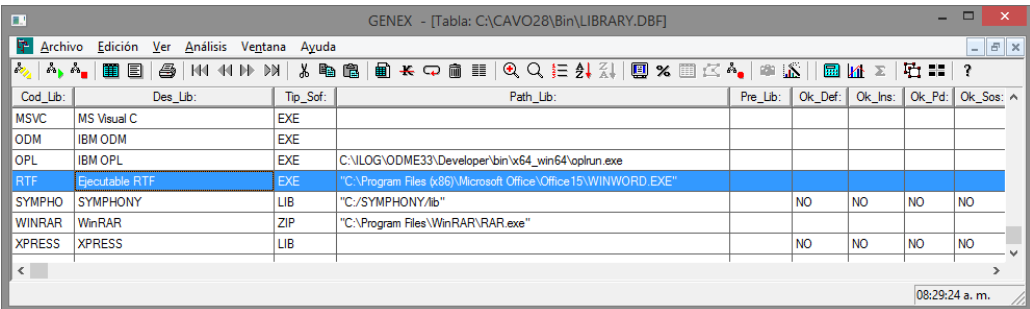

# **2.1. EDICIÓN DE PLANTILLAS**

El modelador puede modificar las plantillas básicas generadas por **OPTEX**, con la finalidad de facilitar el trabajo de edición de informes finales que deben entregarse al usuario final. Para la edición de plantilla se debe tener en cuenta las siguientes reglas:

- 1. Estudiar y revisar las plantillas "default" **OPTEX\_DM.rtf** y **OPTEX\_INPUT.rtf** suministradas por **OPTEX** como
- 2. La plantilla está dividida en secciones de acuerdo con la siguiente estructura:

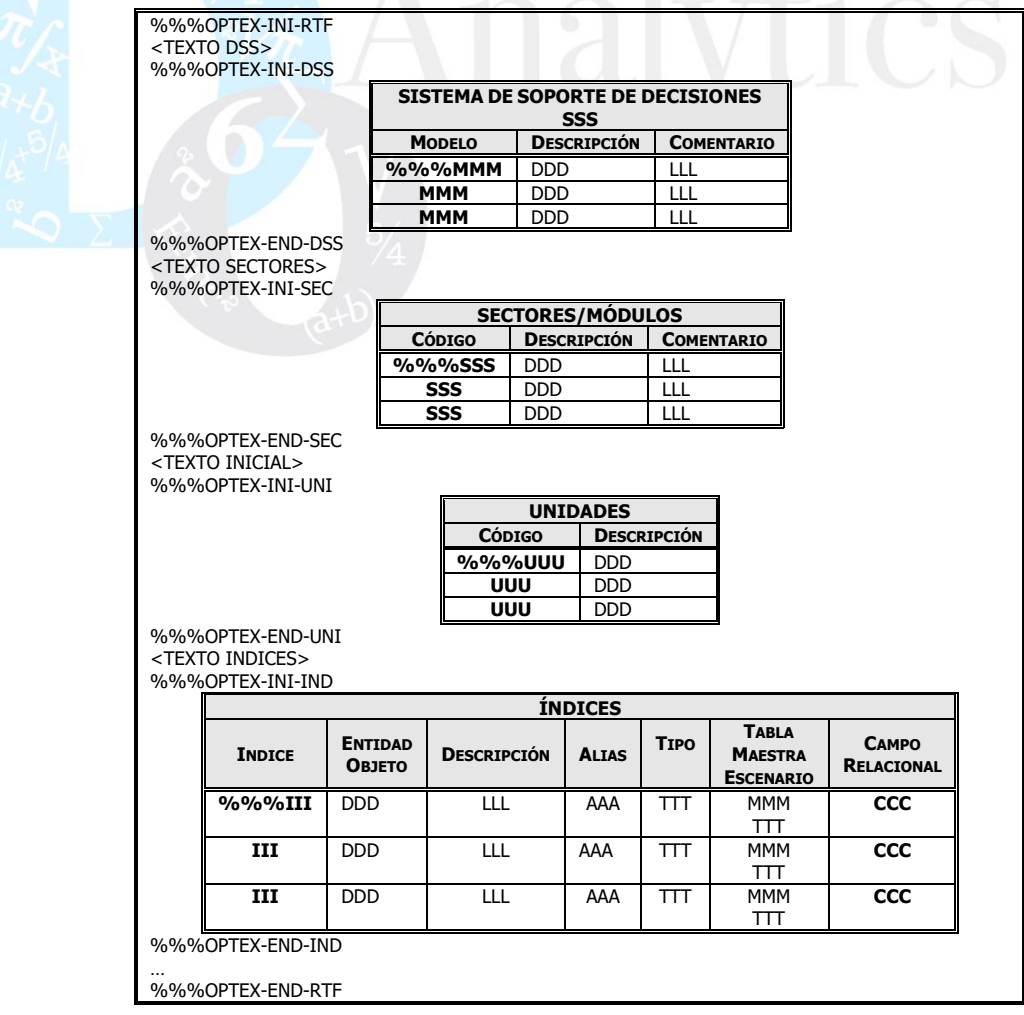

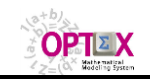

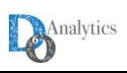

- 3. Cada sección está controlada por dos punteros, uno para el comienzo y otro para el final de la sección, identificados como: **%%%OPTEX-INI-sss** y **%%%OPTEX-END-sss**, donde **sss** identifica la sección. El texto que aparece entre estos dos punteros será reemplazado por **OPTEX** al generar el documento **RTF** reemplazando los comodines por los textos leídos de la base de datos. Estos punteros no pueden eliminarse de la plantilla, las secciones no pueden cambiarse de posición.
- 4. Para personalizar la plantilla el texto que aparece entre un puntero de finalización y uno de comienzo puede ser reemplazado por el usuario. El siguiente cuadro presenta el ejemplo de una plantilla modificada.

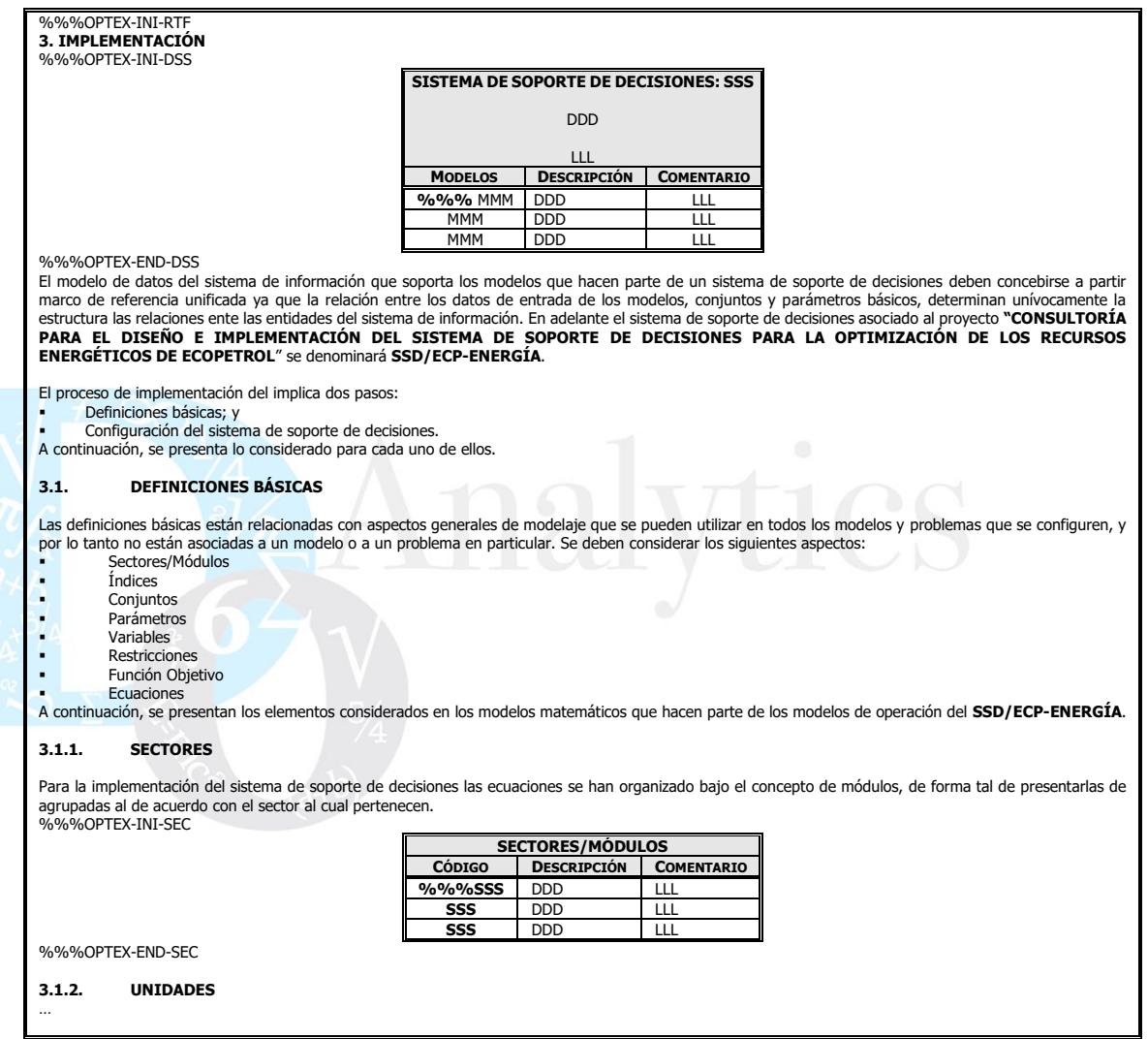

# **2.2. NOTACIÓN MATEMÁTICA**

A continuación, se describe la notación matemática utilizada en el presente documento.

Los límites de una sumatoria se especifican de manera sub-indicada a continuación del símbolo  $\Sigma$ Por ejemplo

# $\sum_{\mathbf{i}=\mathbf{1},\mathbf{T}}\mathbf{C}_{\mathbf{i}}{}^{\mathbf{T}}\mathbf{X}_{\mathbf{i}}$

indica la sumatoria sobre **i** para **i** igual desde **1** hasta **T**. Si el índice sobre el cual se suma pertenece a un conjunto la sumatoria se expresa como

## $\sum_{\mathsf{i} \in \Theta} \mathsf{C}_{\mathsf{i}}{}^{\mathsf{T}} \mathsf{X}_{\mathsf{i}}$

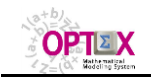

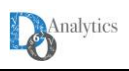

donde se indica la sumatoria sobre los elementos **i** que pertenecen al conjunto  $\Theta$ .

▪ Las condiciones de existencia sobre las variables se expresan con base al espacio al que pertenecen. Por ejemplo

$$
x_i {\in} R^+ \ \forall \ i {\equiv} 1, T
$$

indica que el vector **x<sup>i</sup>** pertenece al espacio de los números reales positivos, y la condición

**wS**

indica que el vector **w** pertenece a un espacio especial denominado **S**.

### **2.3. ESTRUCTURA DEL INFORME**

Este numeral describe la información incorporada en los documentos **RTF** que incluye todos los elementos matemáticos utilizados en el modelamiento almacenado en el **SIMM**.

## **2.3.1. MODELAMIENTO MATEMÁTICO**

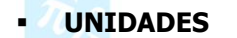

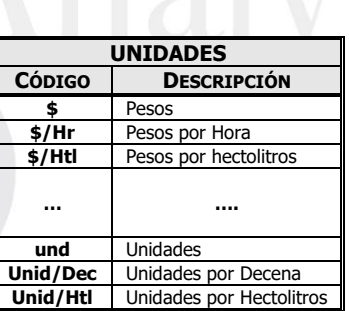

## ▪ **ÍNDICES**

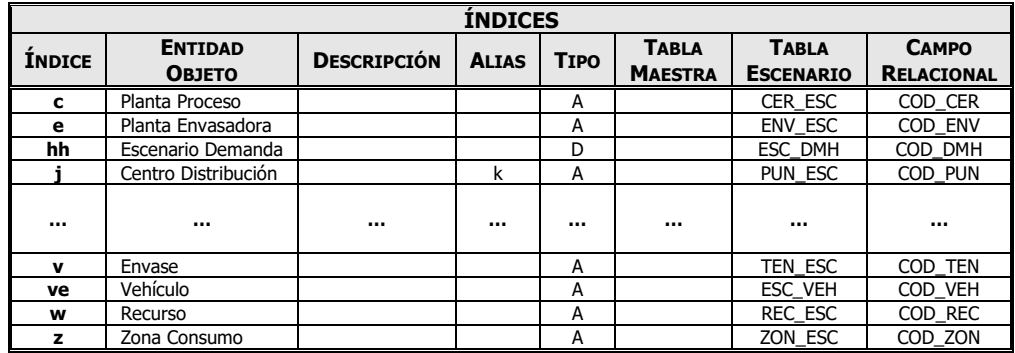

# ▪ **CONJUNTOS LEÍDOS**

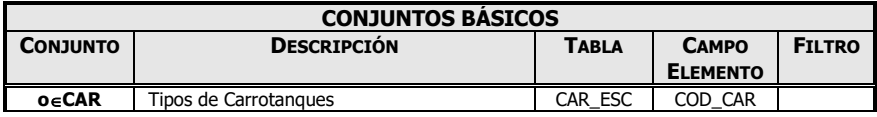

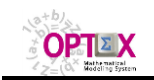

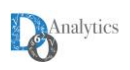

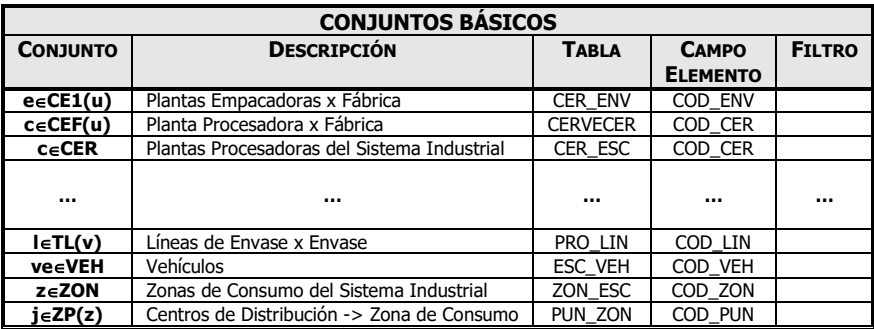

### ▪ **CONJUNTOS CALCULADOS**

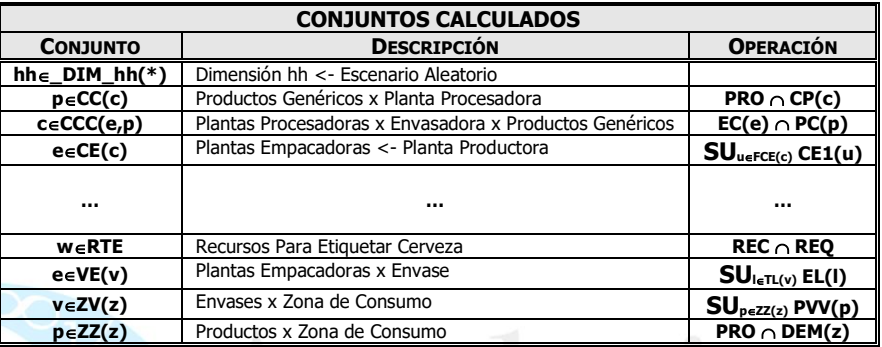

# ▪ **PARÁMETROS LEÍDOS**

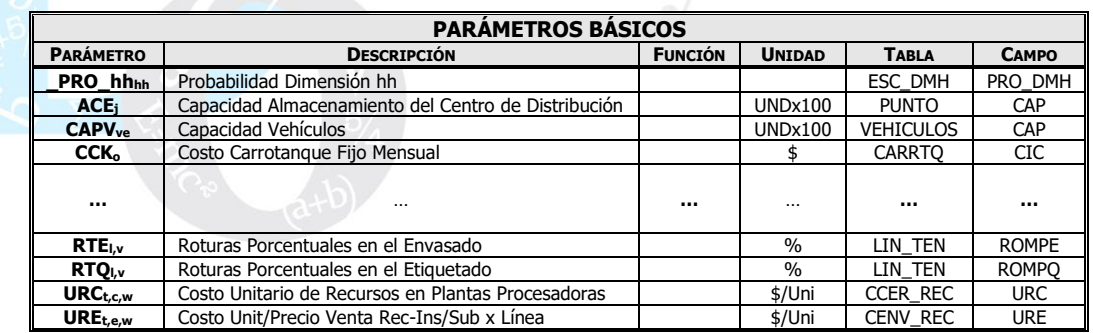

## ▪ **PARÁMETROS CALCULADOS**

Todos los parámetros de los modelos matemáticos que no sean leídos serán calculados por los programas generados por **OPTEX**, el programa de forma tal que no existirán parámetros definidos en dicho código, con excepción de constante universales como las contantes físicas como la gravedad.

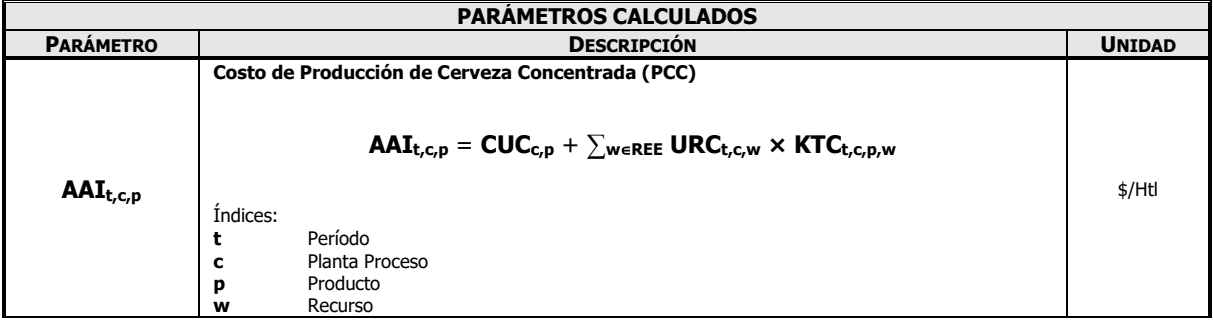

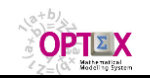

#### **OPTEX OPTIMIZATION EXPERT SYSTEM MANUAL DEL ADMINISTRADOR - GENERACIÓN DOCUMENTOS RTF**

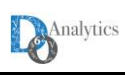

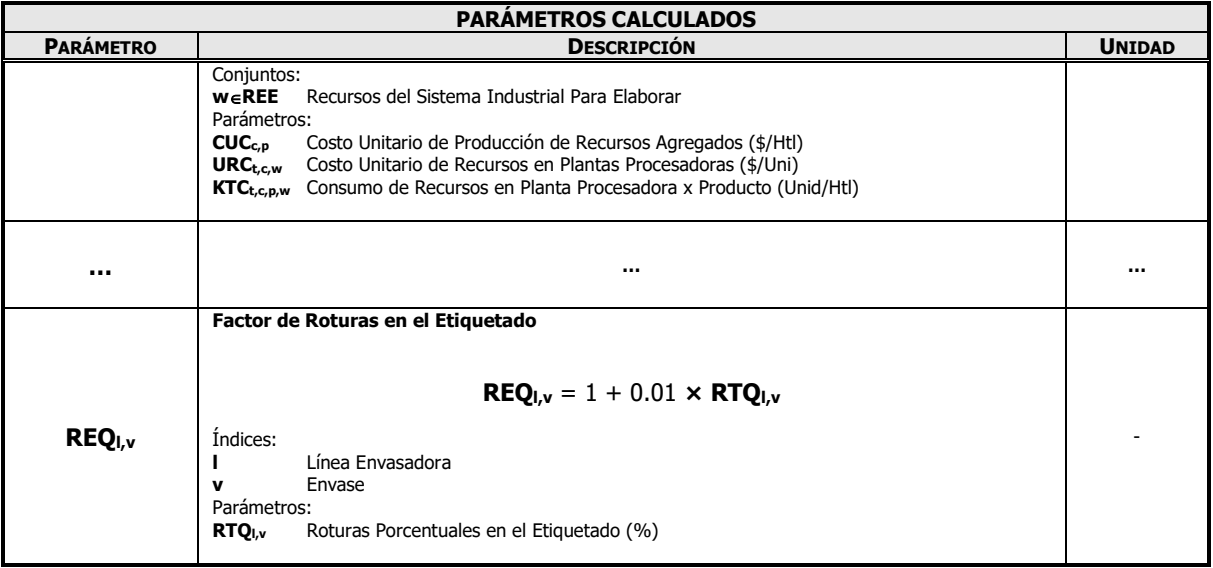

### ▪ **VARIABLES**

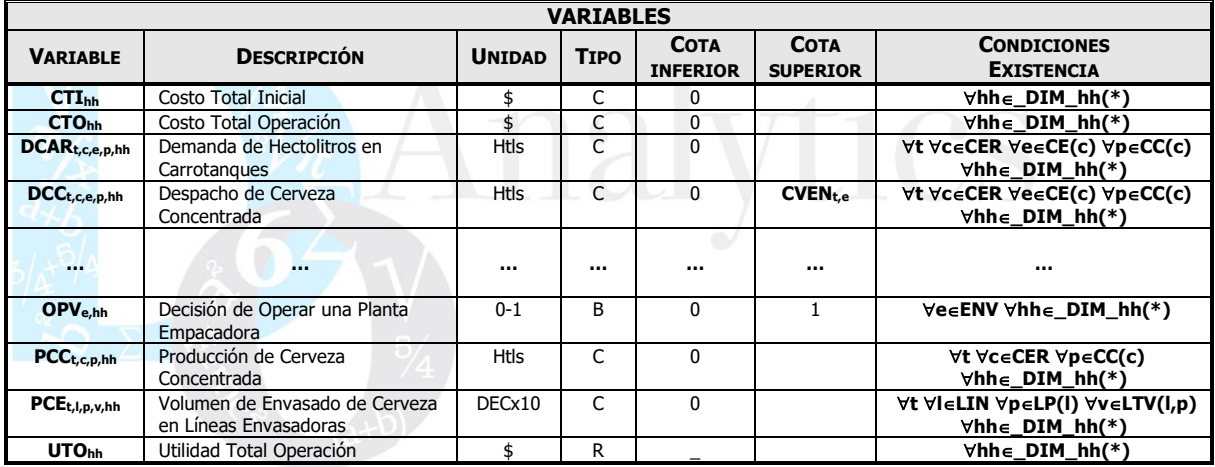

## ▪ **RESTRICCIONES**

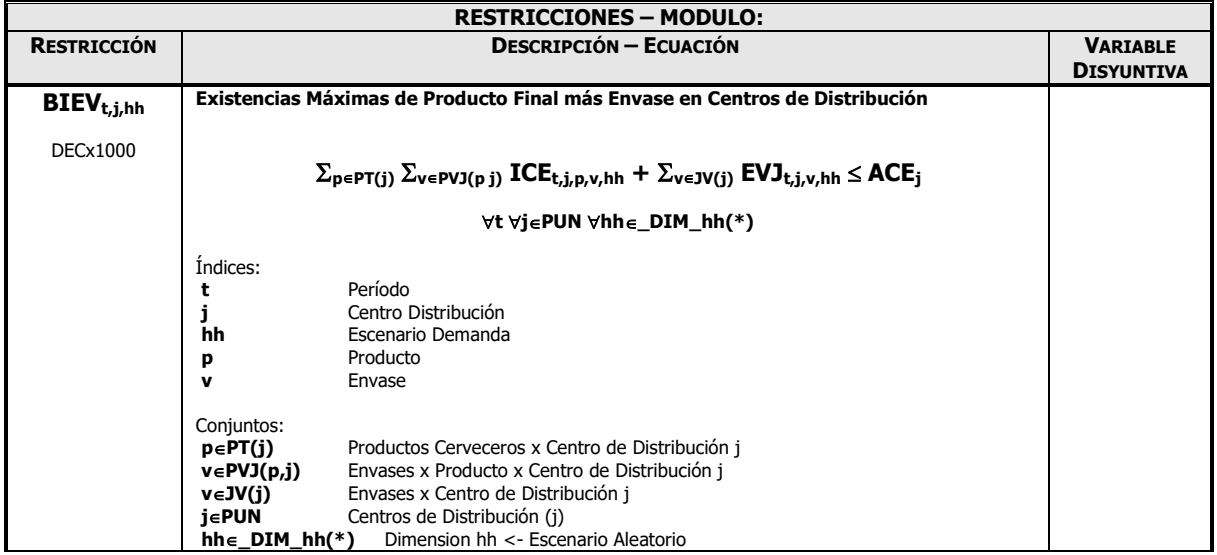

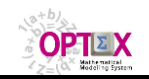

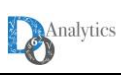

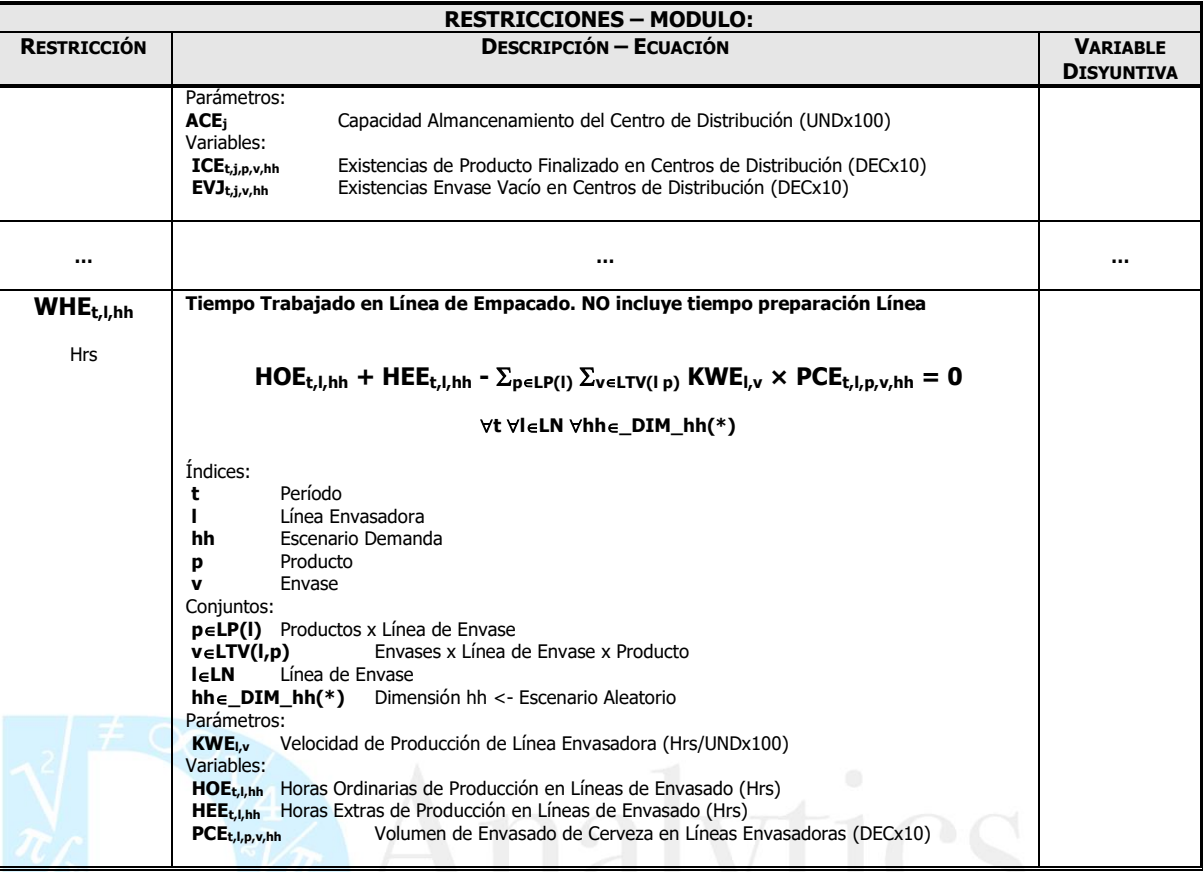

**PUNCIONES OBJETIVO** 

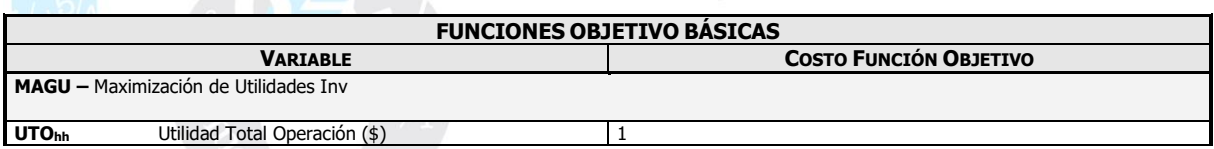

## ▪ **FUNCIONES OBJETIVO MULTICRITERIO**

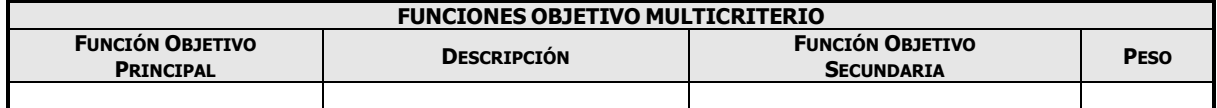

#### ▪ **PROBLEMAS**

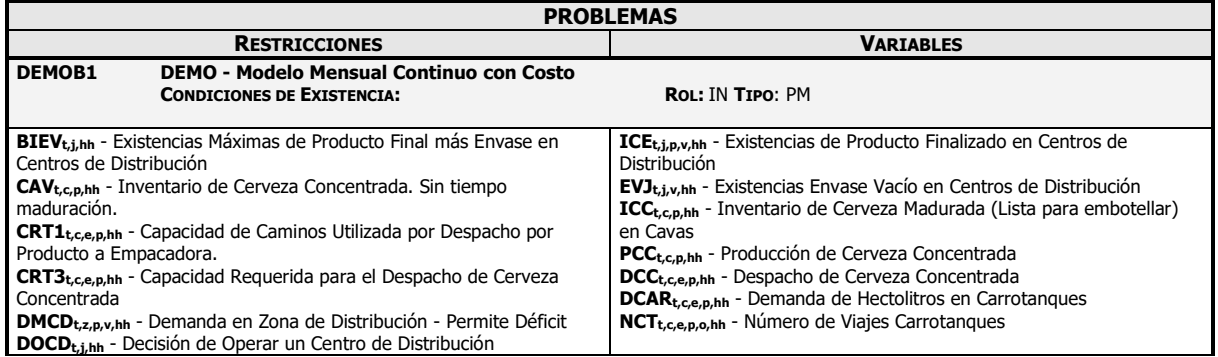

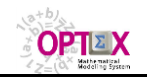

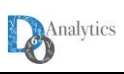

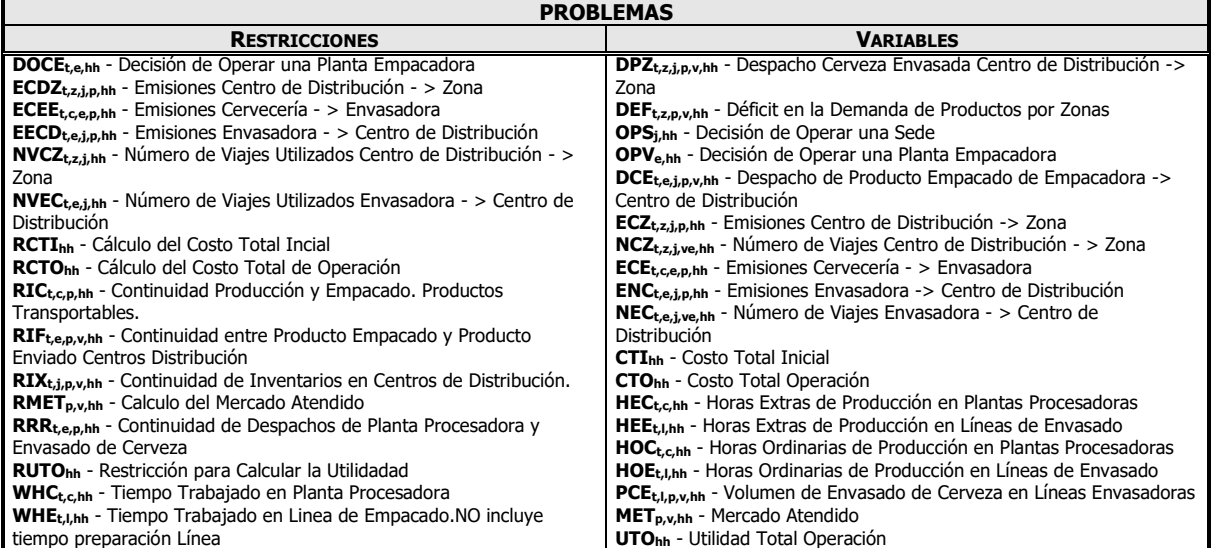

### ▪ **MODELOS**

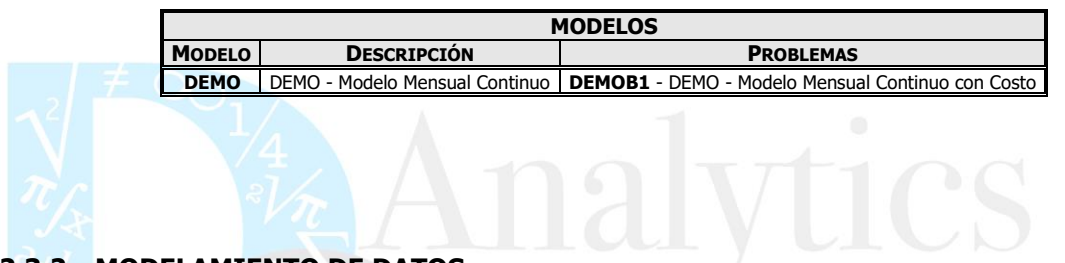

## **2.3.2. MODELAMIENTO DE DATOS**

Este documento **RTF** describe detalladamente todos los elementos utilizados en el modelo de datos del sistema de información **SIDI**. A continuación, se presentan ejemplos de la documentación a entregar, la cual es extraída de los actuales manuales de una aplicación real desarrollada con **OPTEX**.

### ▪ **TABLAS MAESTRAS**

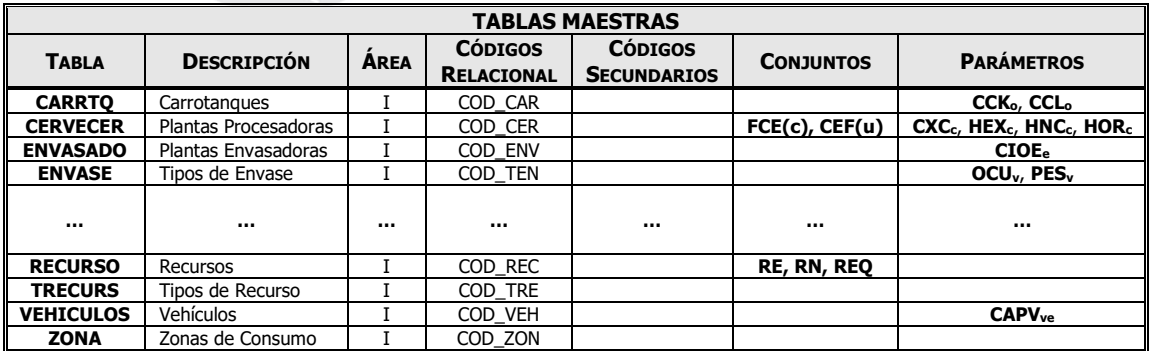

### ▪ **TABLAS SECUNDARIAS**

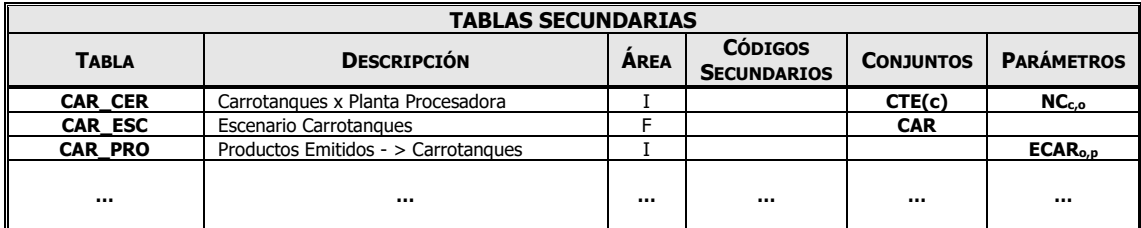

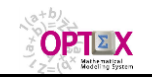

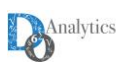

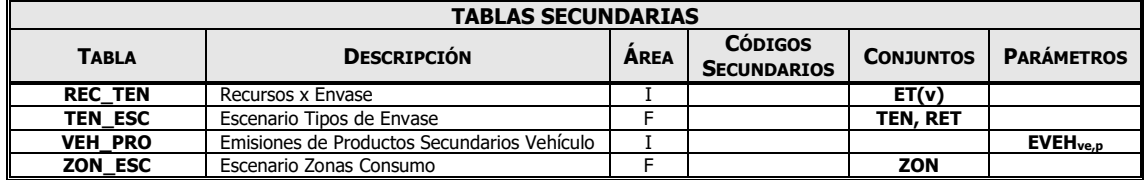

## ▪ **ESTRUCTURA TABLAS**

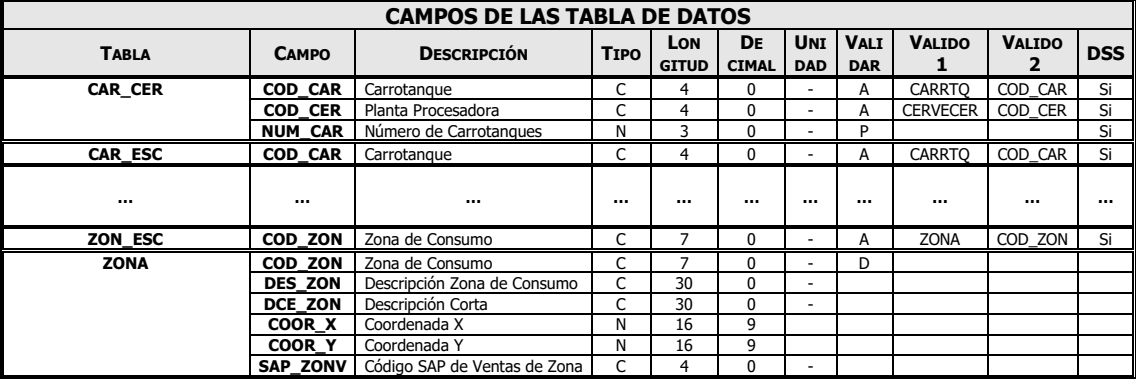

# Las columnas de la anterior tabla contienen la siguiente información:

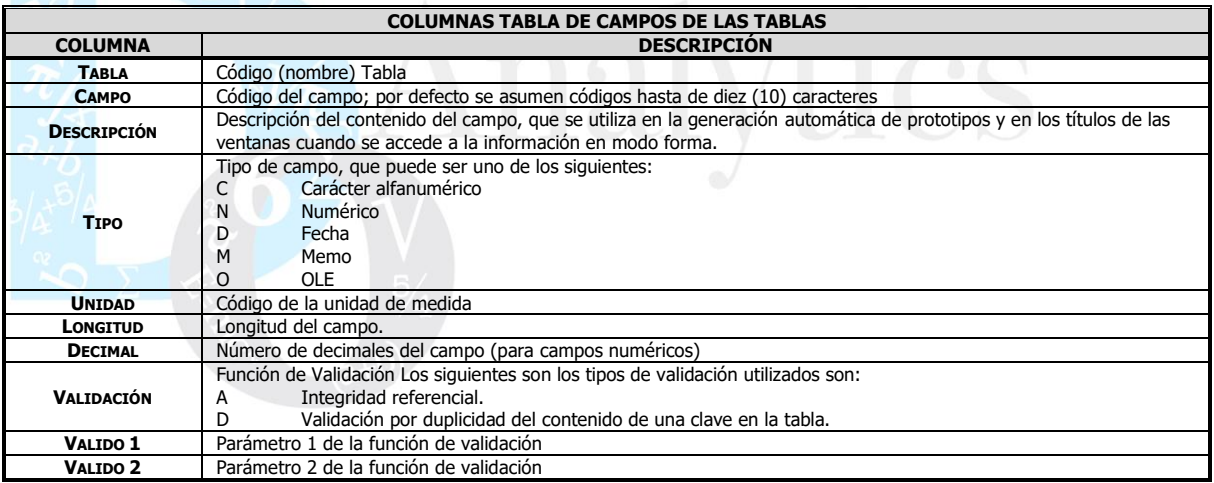

### ▪ **DETALLE CAMPOS DE LAS TABLAS**

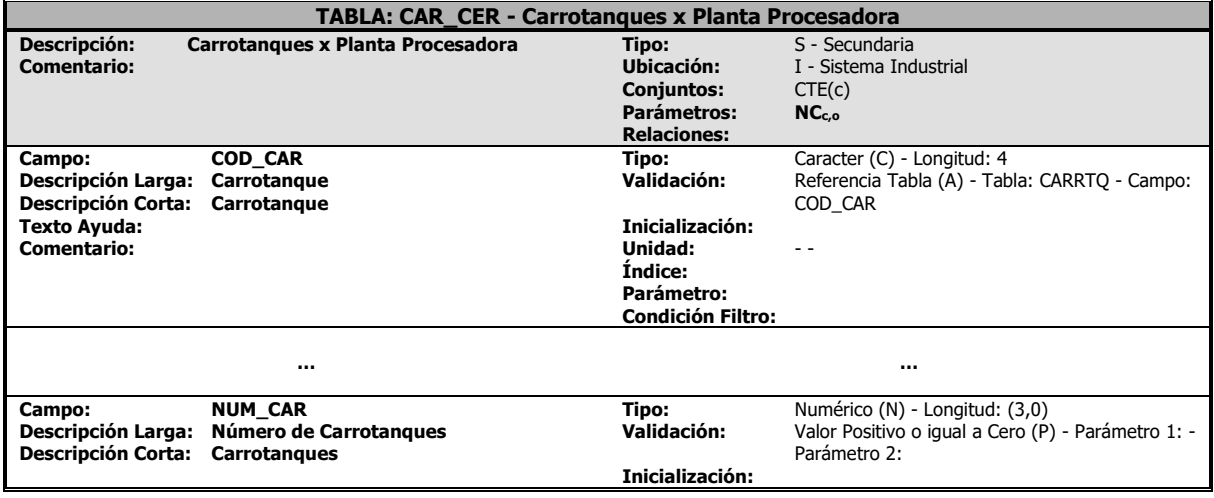

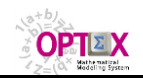

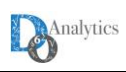

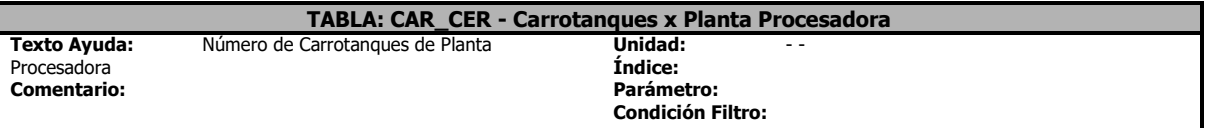

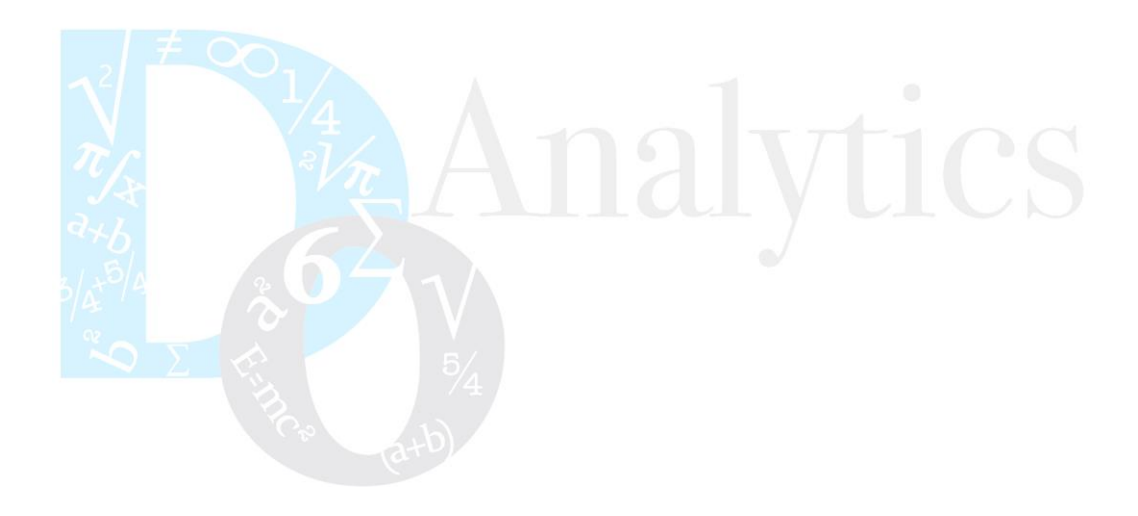